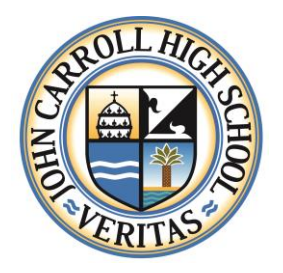

John Carroll High School 3402 Delaware Avenue Fort Pierce, Florida 34947 [www.JohnCarrollHigh.com](http://www.johncarrollhigh.com/) (772) 464-5200 Phone (772) 464-5233 Fax

## **2017 RenWeb Instructions for Families**

To enroll your child at JCHS, you will need to complete the Online Enrollment process through RenWeb.

- 1. Please go to [www.JohnCarrollHigh.com.](http://www.johncarrollhigh.com/)
- 2. Scroll down to the bottom left corner and click on "RenWeb"
- 3. If you have a student currently at JCHS, please log in to your ParentsWeb Account **OR**

If you are new to our JCHS family, please create a new User Name and Password by following these steps:

- After the RenWeb ParentsWeb Login screen opens, please select "Create New ParentsWeb Account."
- Enter JC-FL into the District Code field.
- Enter in the email field your email address as provided in your application to the school.
- Click the "Create Account" button.
- You will receive an email from RenWeb Customer Support containing a link that will allow you to create your User Name and Password. For security purposes the link will remain active for 6 hours.
- Please click on the link. A "Change/Create Password" screen will open. You may use the default username provided, or create a new User Name. Then type in your desired Password into the "Password field" and "Confirm Field."
- Click on the "Save User Name" and/or "Password" button.
- Close the window.
- 4. Once you have a User Name and Password, please return to the JCHS website, click on RenWeb, and enter your newly created credentials.
- 5. Please click on "Family Information," and the drop down option that reads "Enrollment/ Re-Enrollment"
- 6. Kindly complete the Online Enrollment procedures.

## **Helpful hints:**

 The User Name and Password you created for the Online Application is not associated with this process.

- The District Code for JCHS is JC-FL.
- Visit<https://vimeo.com/152634570> (password: ParentsWeb) for a video tutorial of how to create
- a ParentsWeb account.